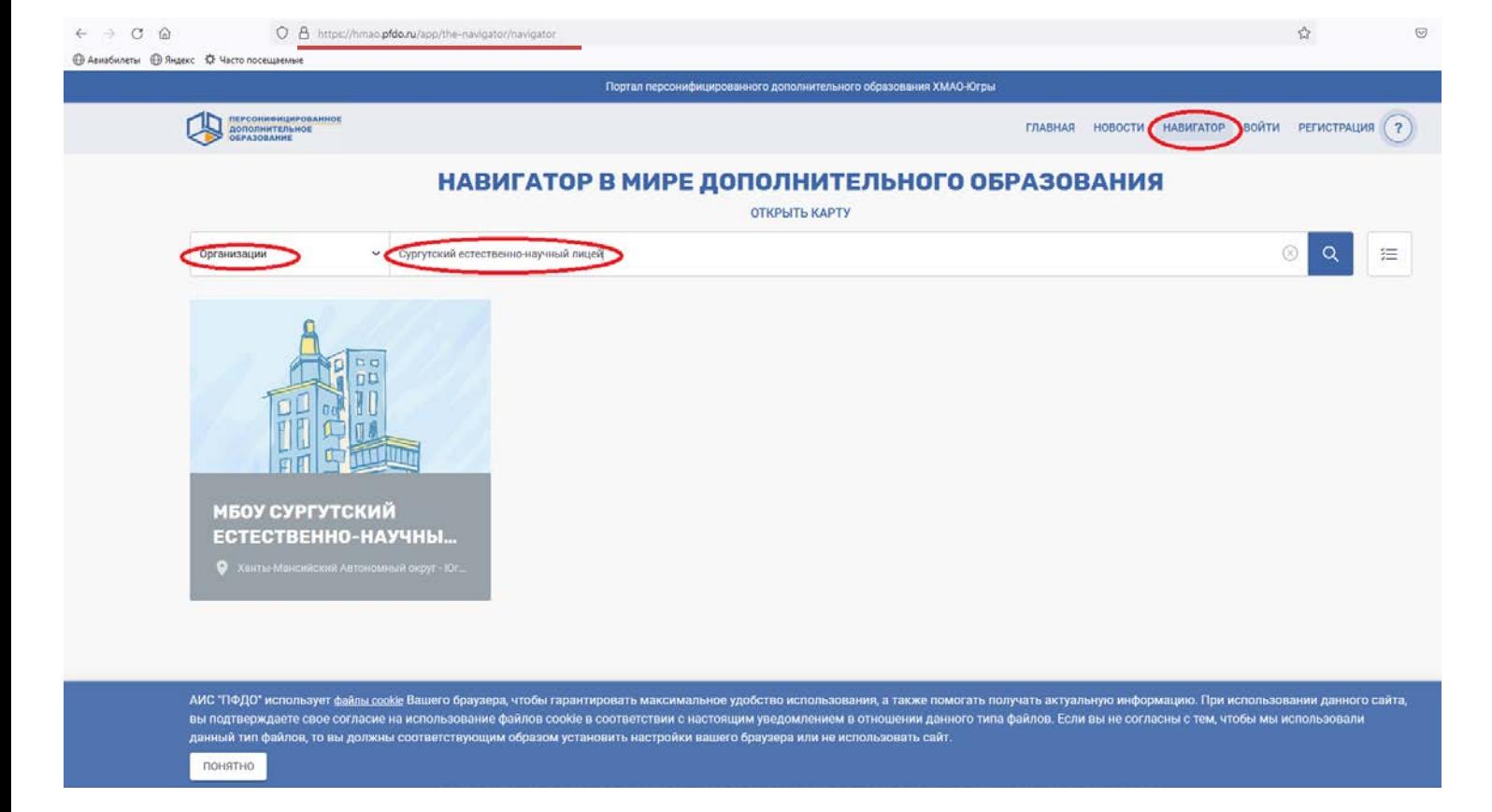

## В *Навигаторе* выбрать *Организацию*

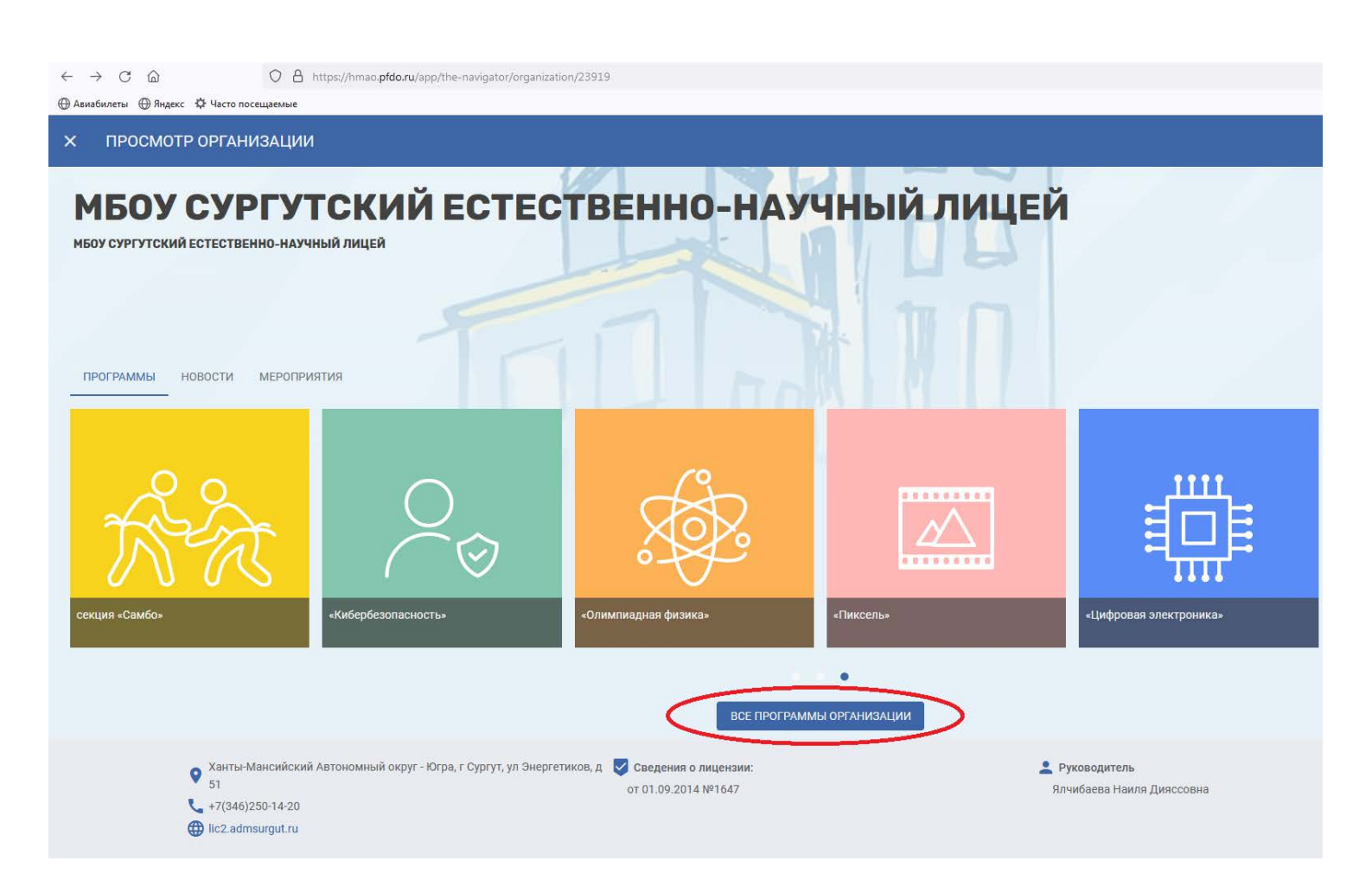

## Выбрать *Все программы организации*

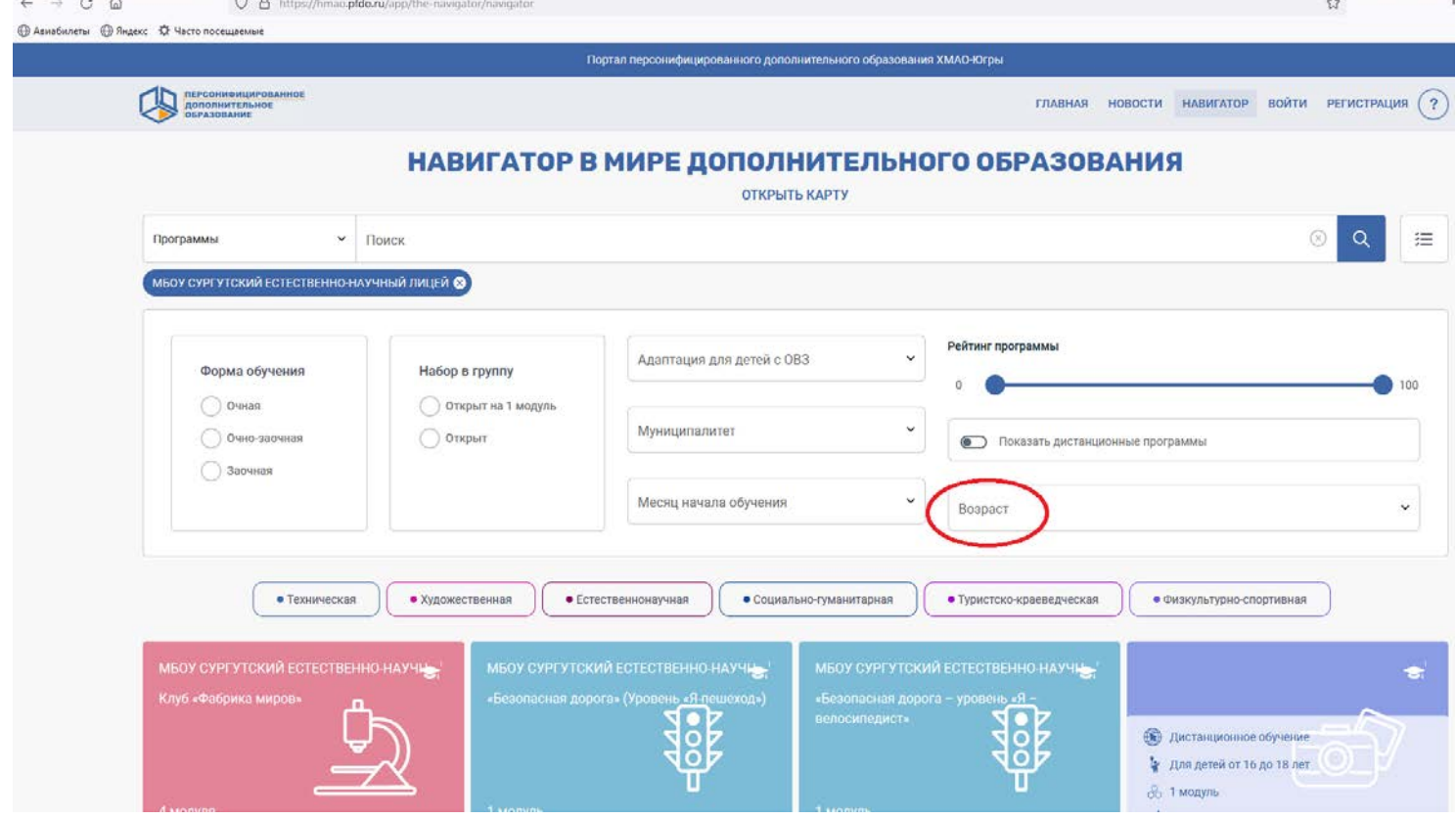

## Выбрать *Возраст*

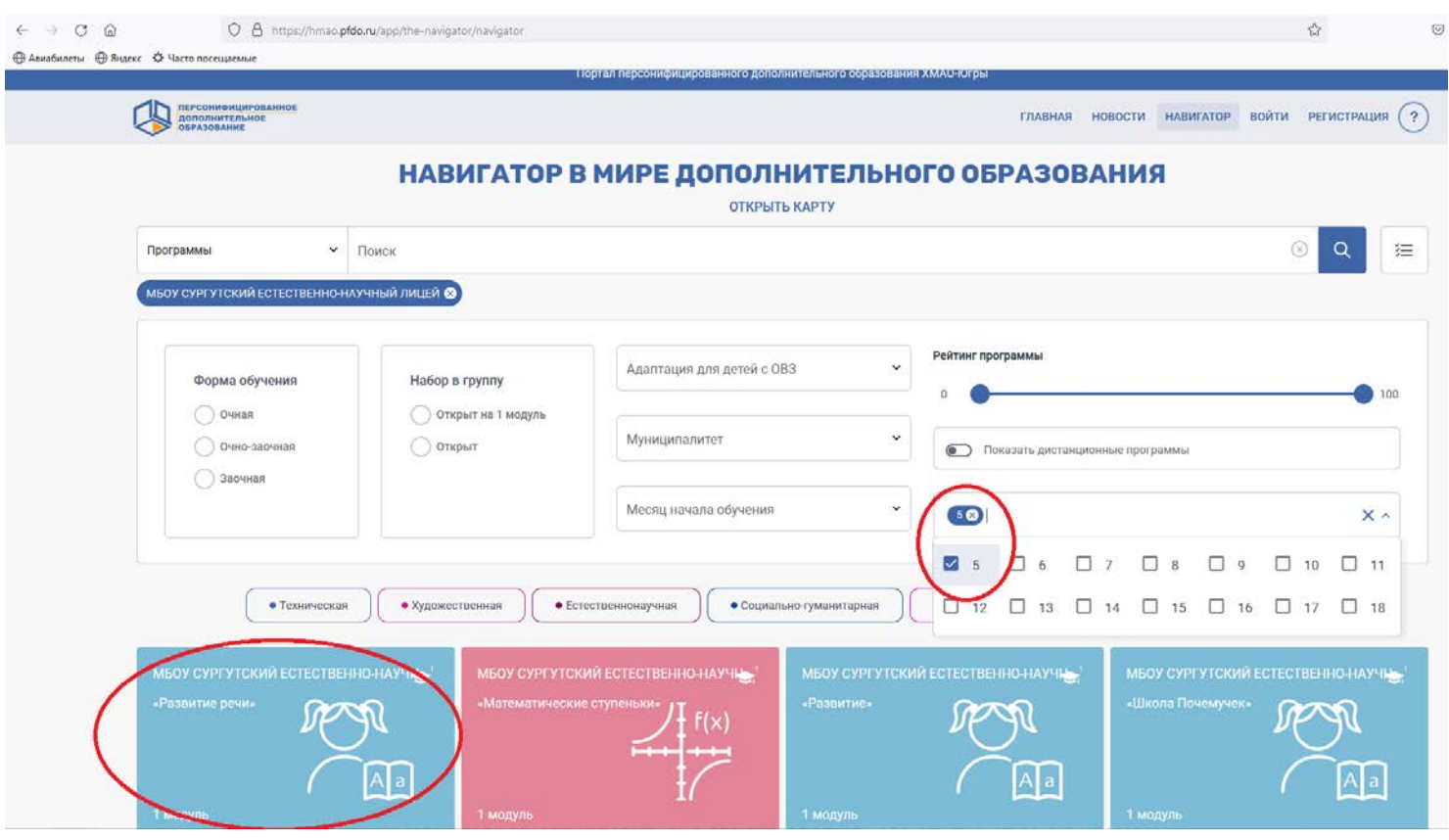

Выбрать нужную Программу (для дошкольников – 5 лет)

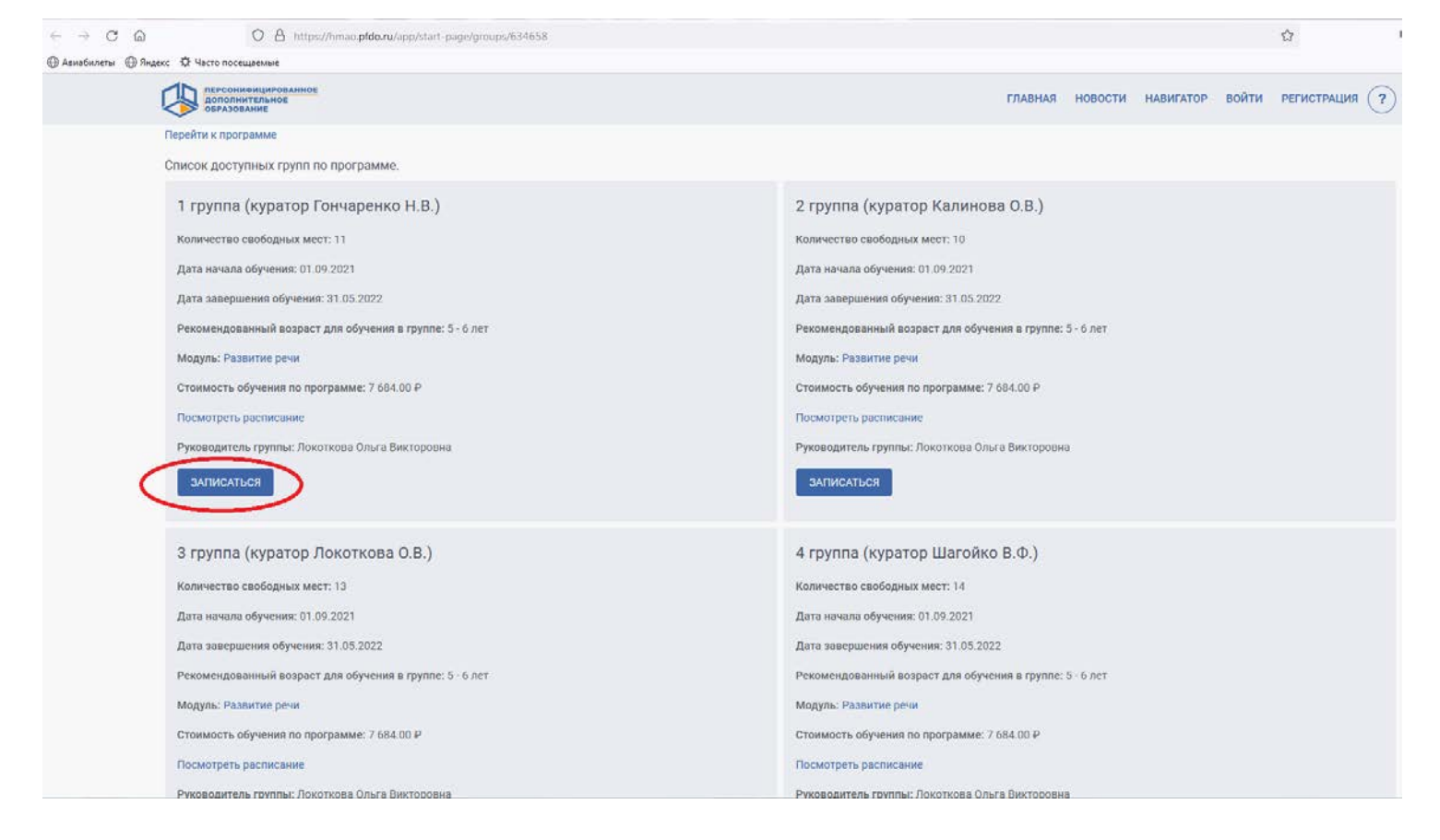

## Выбрать *Группу* и записаться